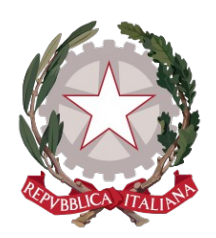

# **Ministero della Giustizia**

## **Dipartimento dell'Organizzazione Giudiziaria, del Personale e dei Servizi**

## **Direzione Generale per i Sistemi Informativi Automatizzati**

## *Vademecum Richiesta Copie Web*

*Versione 1.0 del 18/05/2020*

#### 1. **Generalità**

Al fine di venire incontro alle sopraggiunte esigenze di prevenzione sanitaria per COVID-19 questa Direzione Generale rende disponibile agli avvocati e alle parti (ad esempio cittadini o enti) tramite accesso al portale SIGP@internet raggiungibile all'indirizzo https://gdp.giustizia.it/ un servizio automatizzato di prenotazione delle copie di atti giudiziari presso gli uffici dei giudici di pace

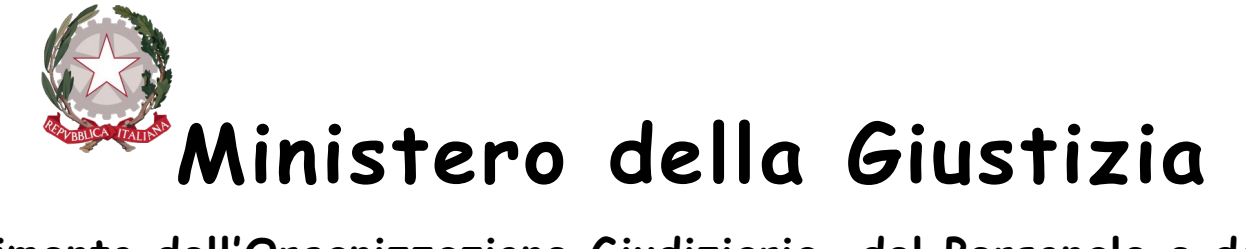

## **Direzione Generale per i Sistemi Informativi Automatizzati**

dell'intero territorio italiano. Gli avvocati o le parti potranno chiedere le tipologie di copia sotto elencate per le sentenze e per i decreti ingiuntivi.

- Copia semplice
- Copia uso studio
- Copia conforme
- Copia esecutiva
- Copia uso ipotecario
- Copia uso appello

Tale modalità consente di limitare ad un'unica volta, ovvero al ritiro dell'atto, il numero degli accessi presso gli Uffici dei Giudici di Pace per il rilascio di una copia di un atto.

La prenotazione di una copia di un atto giudiziario può essere richiesta da un avvocato o dalle parti accedendo al portale in modalità anonima. La funzionalità risulta attiva solamente per quei fascicoli in cui risulta presente, in formato elettronico, una sentenza o un decreto ingiuntivo accolto.

 $\frac{3}{2}$  $2$  di  $\gamma$ pec

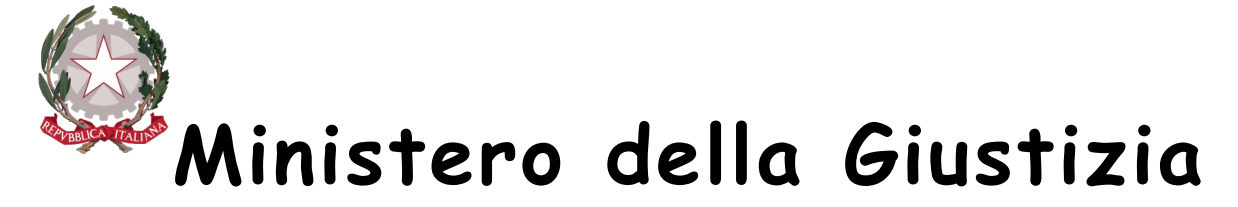

**Direzione Generale per i Sistemi Informativi Automatizzati**

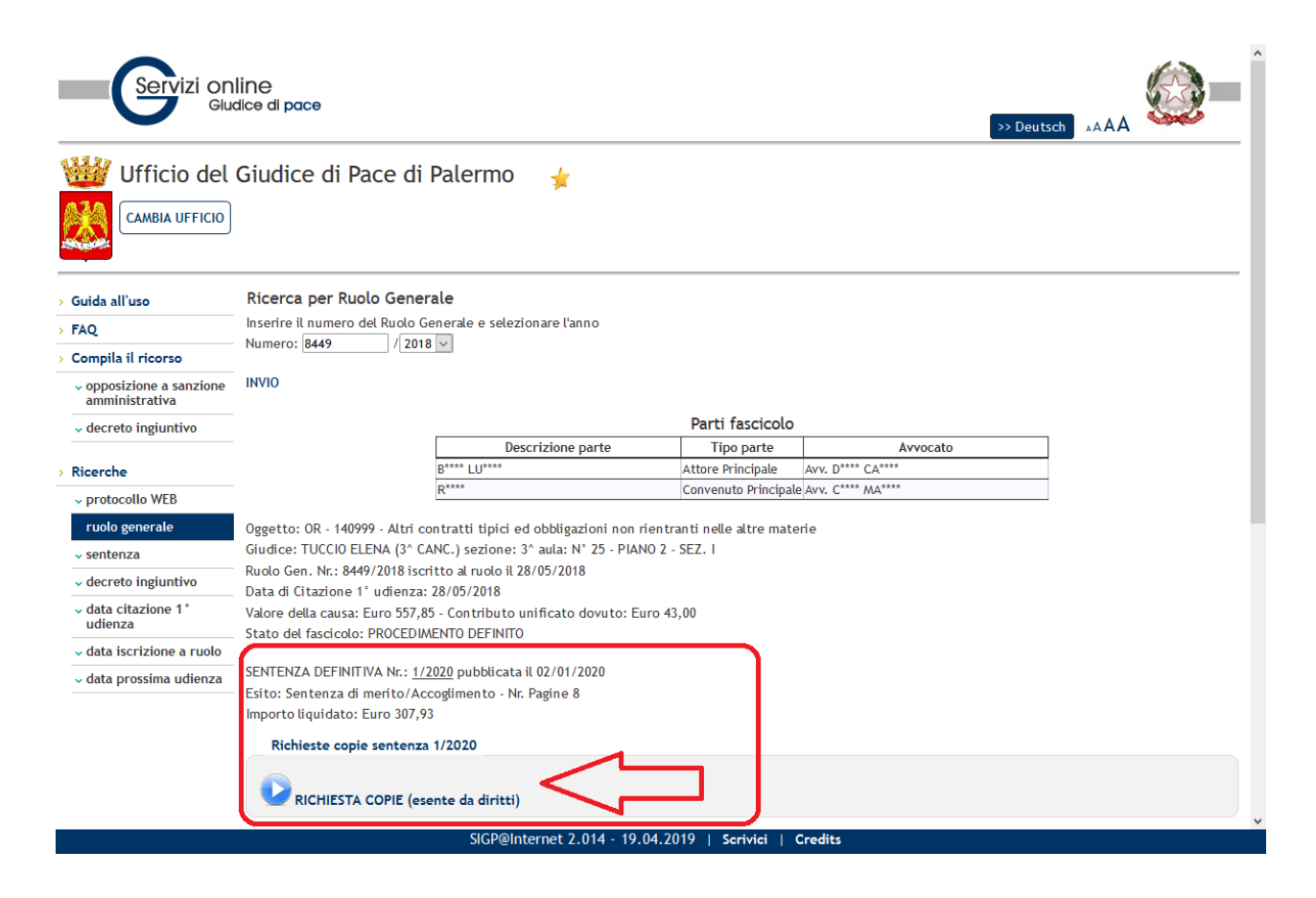

#### **Figura 1 – Sezione "RICHIESTA COPIA" per utente avvocato/cittadino**

All'atto dell'inserimento della richiesta si ha la possibilità di inserire un indirizzo di posta elettronica ordinario a cui far pervenire le risposte di disponibilità al ritiro dell'atto, redatte a cura del cancelliere.

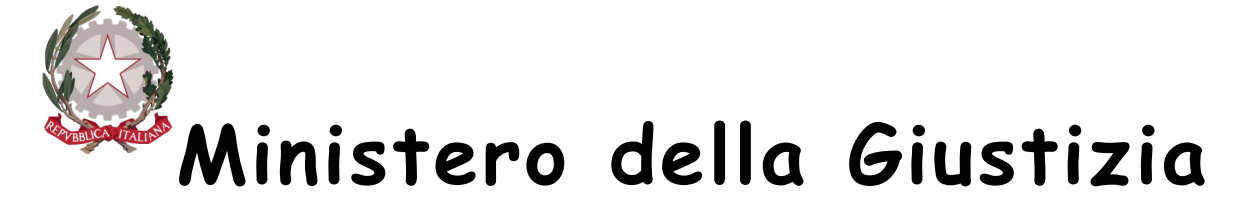

## **Direzione Generale per i Sistemi Informativi Automatizzati**

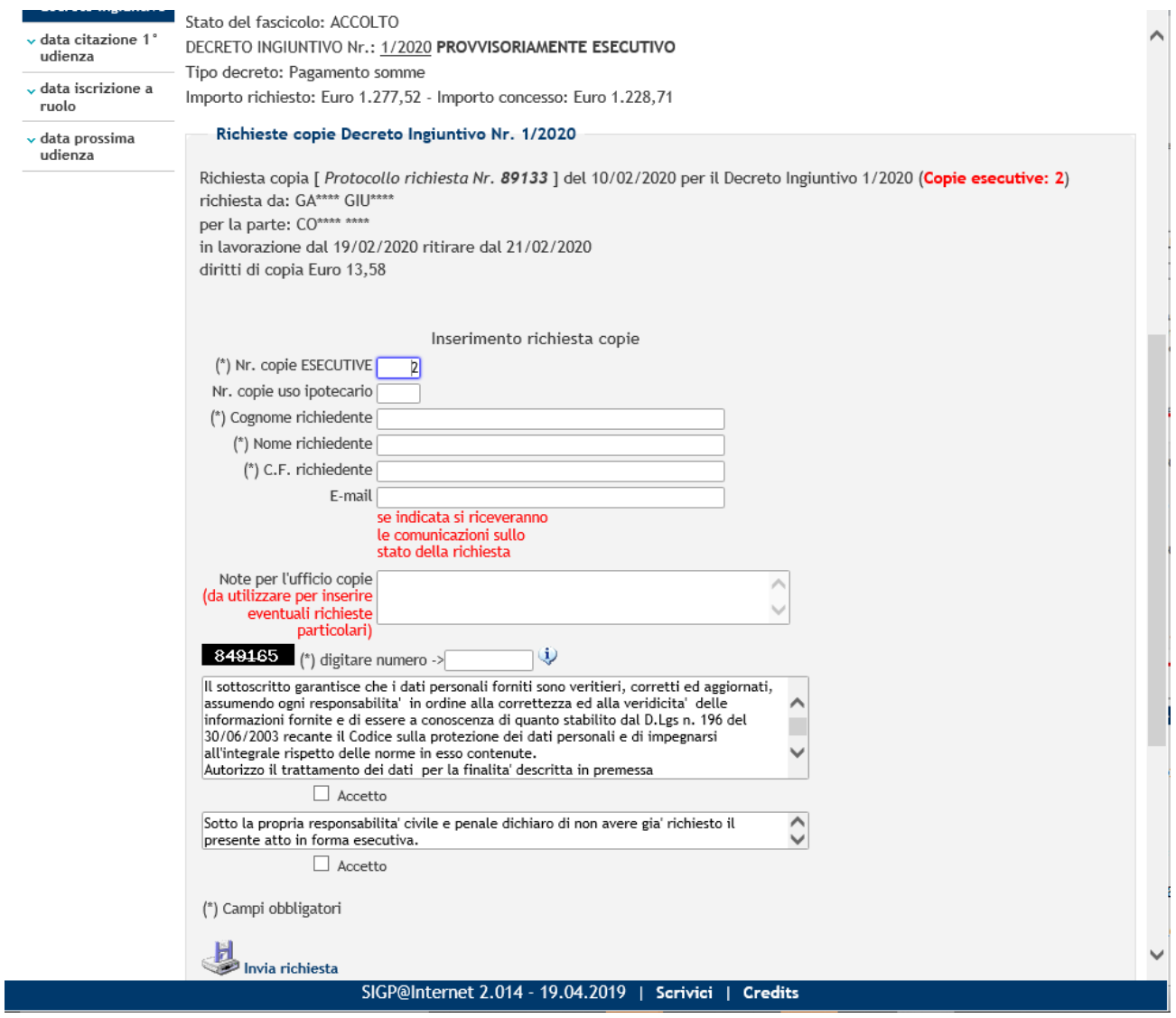

#### **Figura 2 – Sezione "RICHIESTA COPIA" inserimento dati richiesta**

 Quindi il richiedente potrà consultare lo stato di evasione della richiesta direttamente dal servizio di consultazione anonima oppure dal proprio provider di posta elettronica ordinaria.

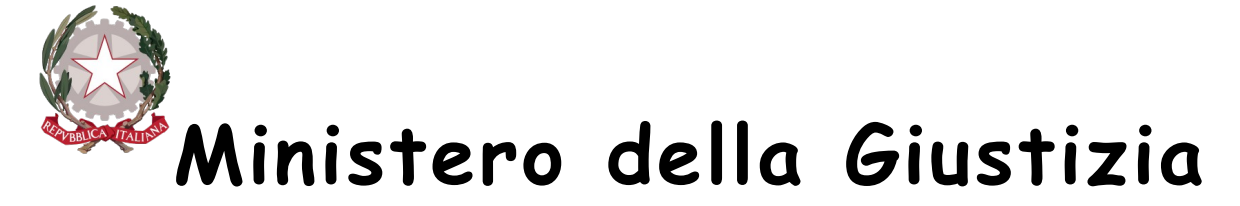

**Direzione Generale per i Sistemi Informativi Automatizzati**

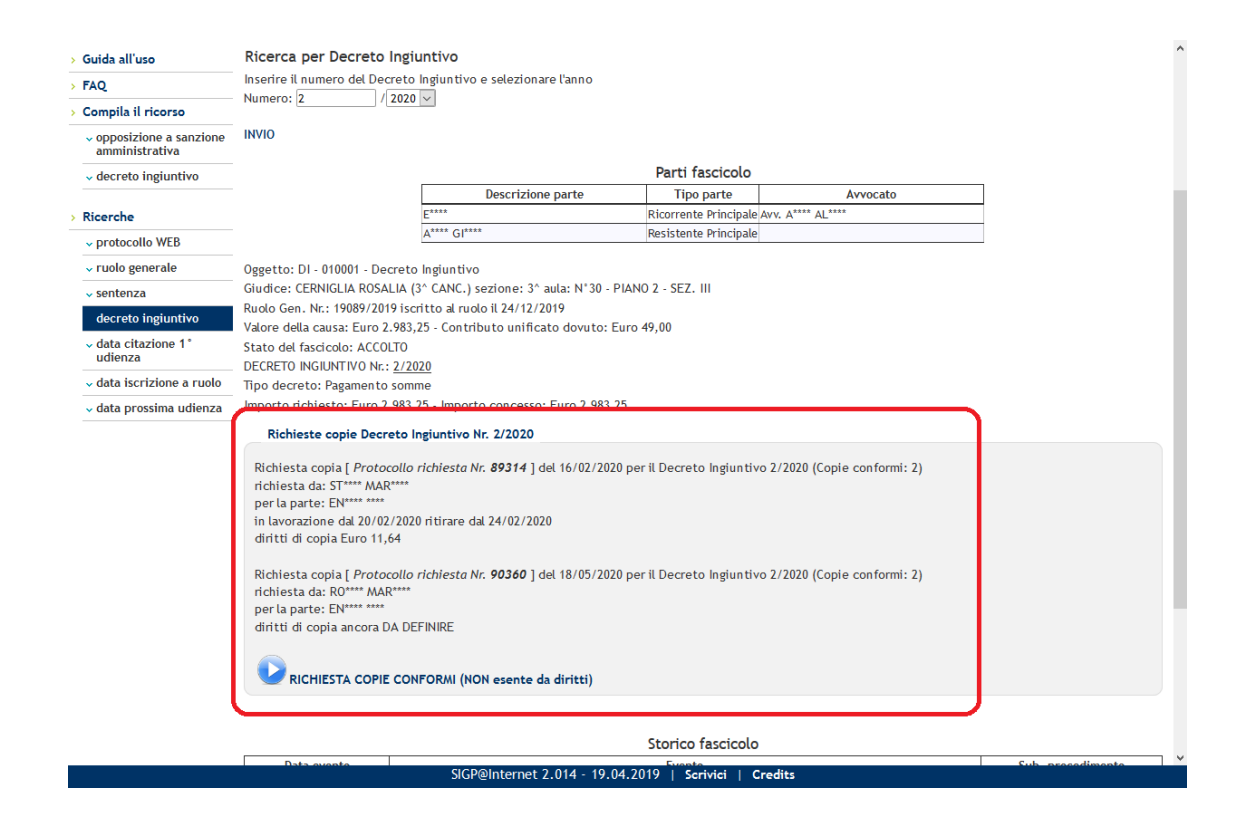

**Figura 3 – Visualizzazione prenotazione copia avvocato/cittadino**

#### 1. **Attivazione del servizio per le cancellerie**

La funzionalità di evasione delle richieste copie pervenute tramite il portale web, richiamato all'indirizzo http://gdp.giustizia.it:85 è al momento disponibile per i cancellieri solo da dentro la RUG, ed è attivabile su richiesta dell'ufficio. L'istanza deve essere prodotta dal Presidente del Tribunale territorialmente competente. Deve pervenire alla Direzione Generale dei Sistemi Informativi Automatizzati, anche via mail ordinaria (PEO) all'indirizzo di posta elettronica diffusione.gdp@giustizia.it.

*Vad em ecum Richiesta Copie Web*

 $\tilde{c}$ 

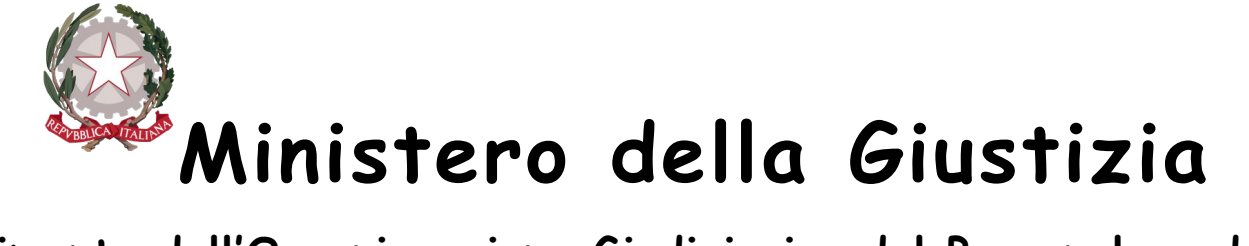

### **Direzione Generale per i Sistemi Informativi Automatizzati**

L'utilizzo dell'evasione della richiesta tramite la funzionalità web non dispensa la cancelleria dall'inserimento dei dati all'interno del sistema di registro in uso (SIGP). Il fine ultimo è quello di limitare la quantità degli accessi dei richiedenti presso i locali degli uffici dedicati al rilascio delle copie di atti giudiziari, tanto viene reso disponibile al fine di venire incontro alle sopraggiunte esigenze di prevenzione sanitaria per COVID-19.

 L'attivazione, che può avvenire per quegli uffici che già utilizzano il SIGP e che sono abilitati sulla piattaforma "sigp@internet", rende automaticamente visibile, sul sito pubblico https://gdp.giustizia.it (servizi online giudice di pace), la sezione "RICHIESTA COPIA" riportata in figura seguente, in cui si rende disponibile all'avvocato/cittadino la funzionalità di richiesta e monitoraggio delle richieste copie effettuate on-line attraverso la ricerca per numero di ruolo, numero sentenza o numero decreto ingiuntivo.

Nel caso della ricerca per numero di ruolo la sezione sarà visibile soltanto se il fascicolo è stato definito (con emissione di una sentenza o di un decreto ingiuntivo).

 $\frac{1}{2}$ 

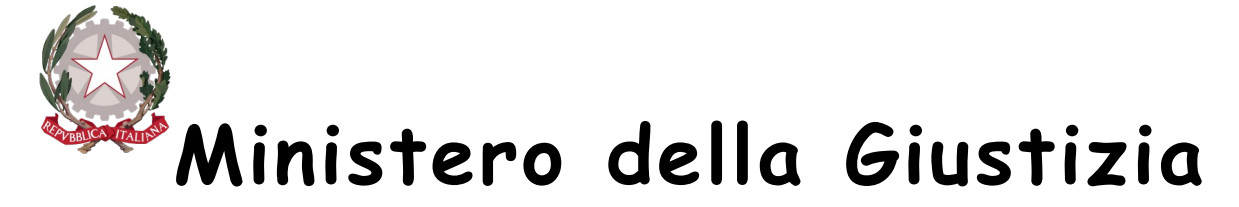

**Direzione Generale per i Sistemi Informativi Automatizzati**

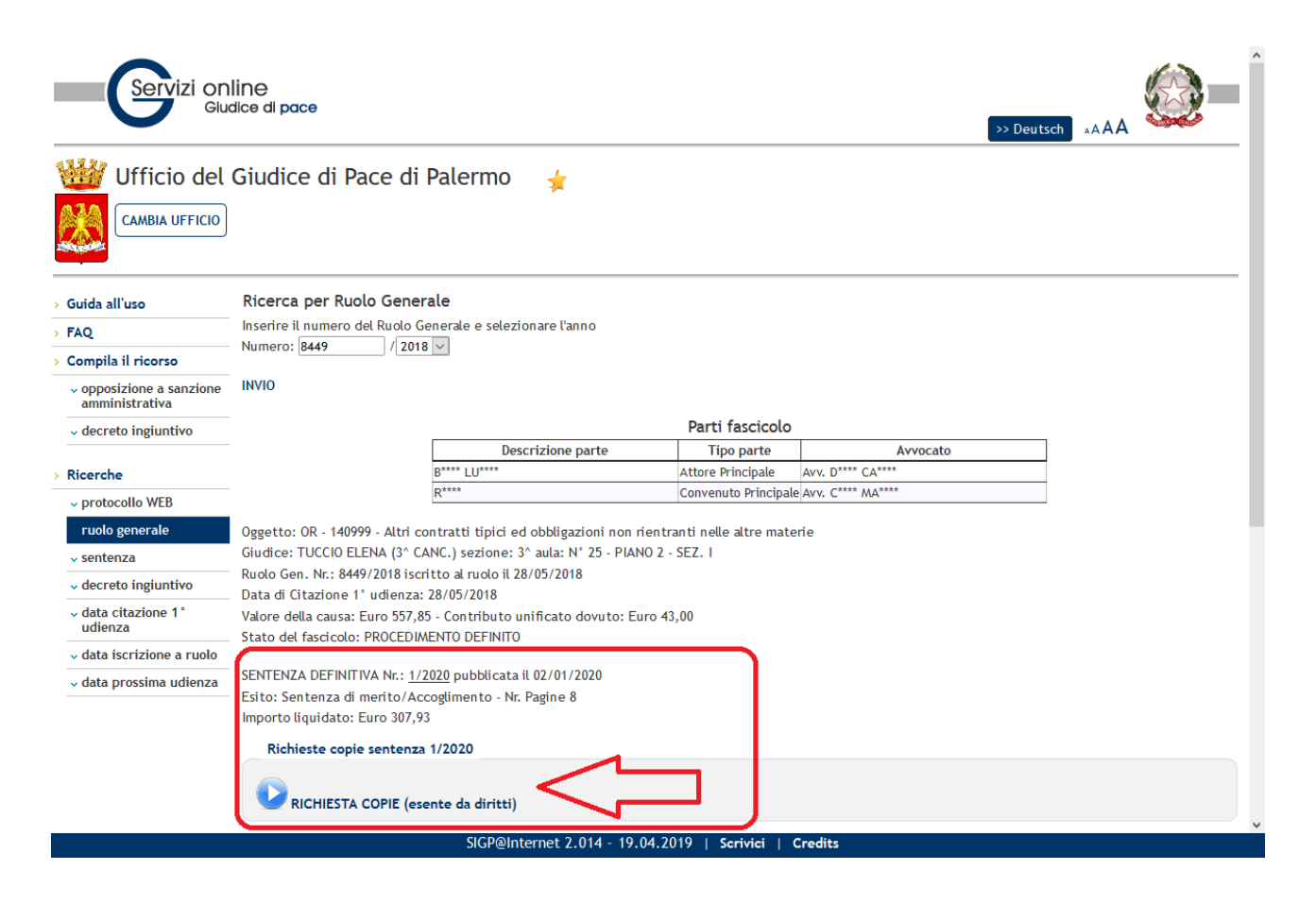

**Figura 4 – Sezione "RICHIESTA COPIA" per utente avvocato/cittadino**

Il servizio di prenotazione copie può essere profilato con una fascia oraria di disponibilità per i giorni feriali, ed esclusione o meno dei giorni festivi. Si può inoltre prevedere la possibilità di limitare il numero di copie richieste in una singola giornata lavorativa.

#### 2. **Modalità di accesso del cancelliere**

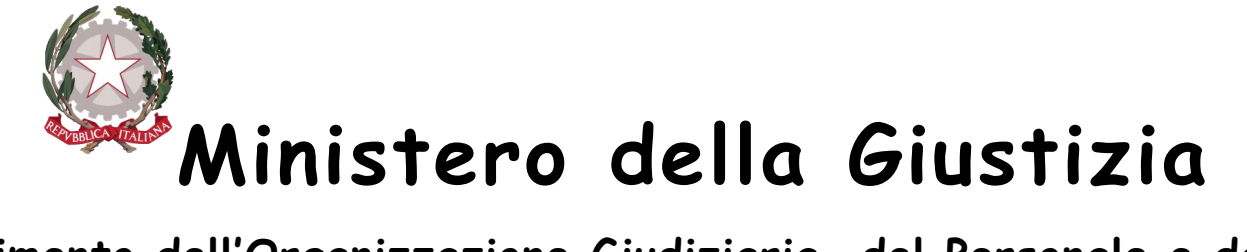

## **Direzione Generale per i Sistemi Informativi Automatizzati**

Al fine di monitorare lo stato delle richieste copie effettuate on-line le richieste di prenotazione copia sono visibili al cancelliere che accede, con le stesse credenziali del SIGP all'indirizzo http://gdp.giustizia.it:85, nella sezione "SERVIZIO". In particolare è possibile verificare se le richieste inoltrate in un determinato arco temporale siano state evase o meno. E' inoltre possibile filtrare le richieste per tipologia di provvedimento sentenze generiche, sentenze per opposizione a sanzione amministrativa (OSA) e decreti ingiuntivi. E' inoltre disponibile la funzionalità di ricerca per numero di ruolo, per numero sentenza e per numero decreto ingiuntivo.

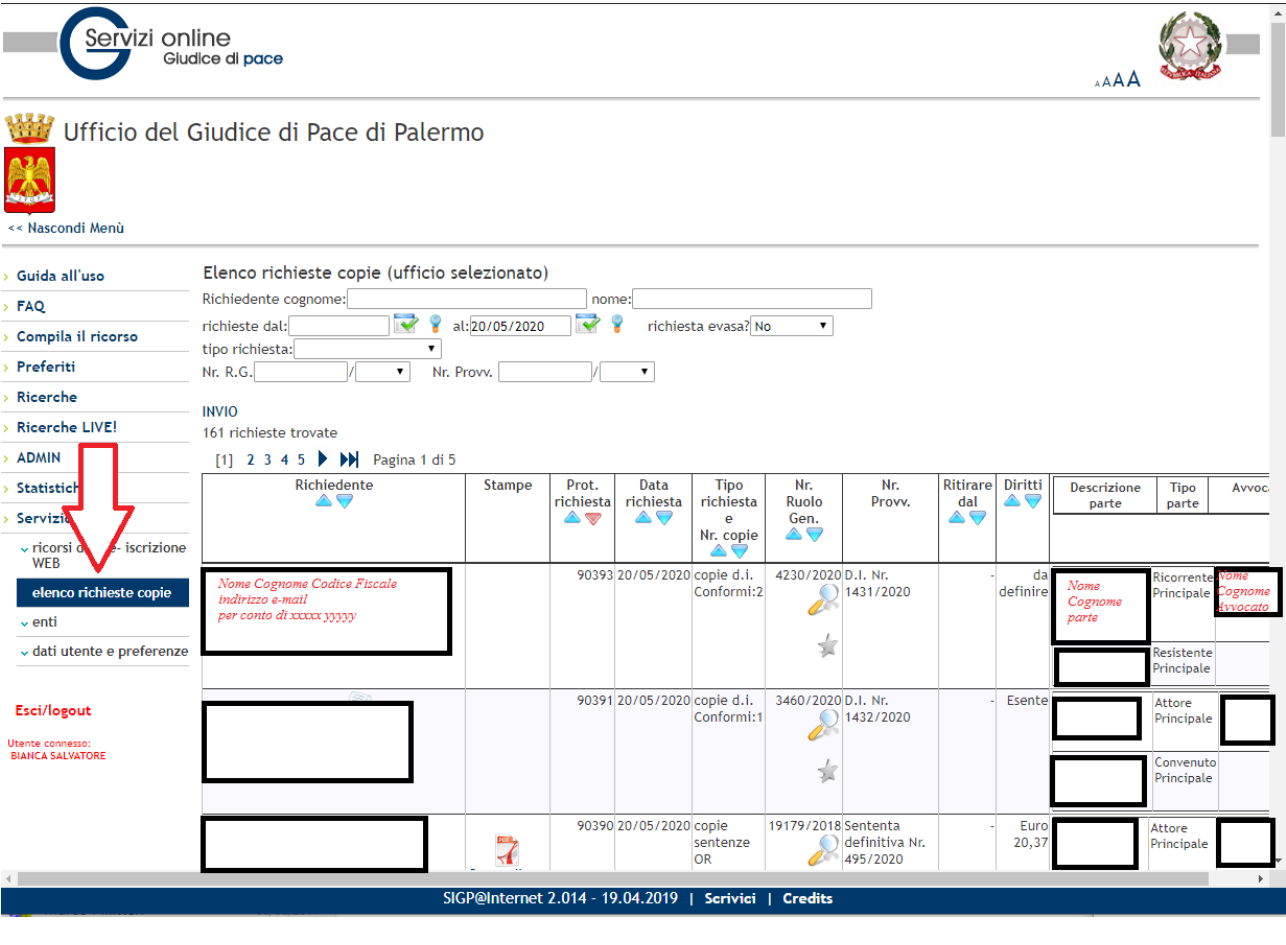

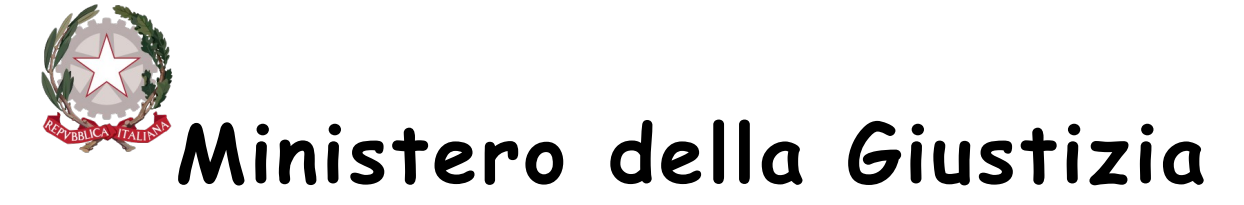

## **Direzione Generale per i Sistemi Informativi Automatizzati**

**Figura 5 – Sezione "SERVIZIO" per utente cancelliere**

Cliccando sulla lente il cancelliere avrà la possibilità di visualizzare ogni singola richiesta e procedere valutando la congruità o meno dell'istanza avanzata dall'utente.

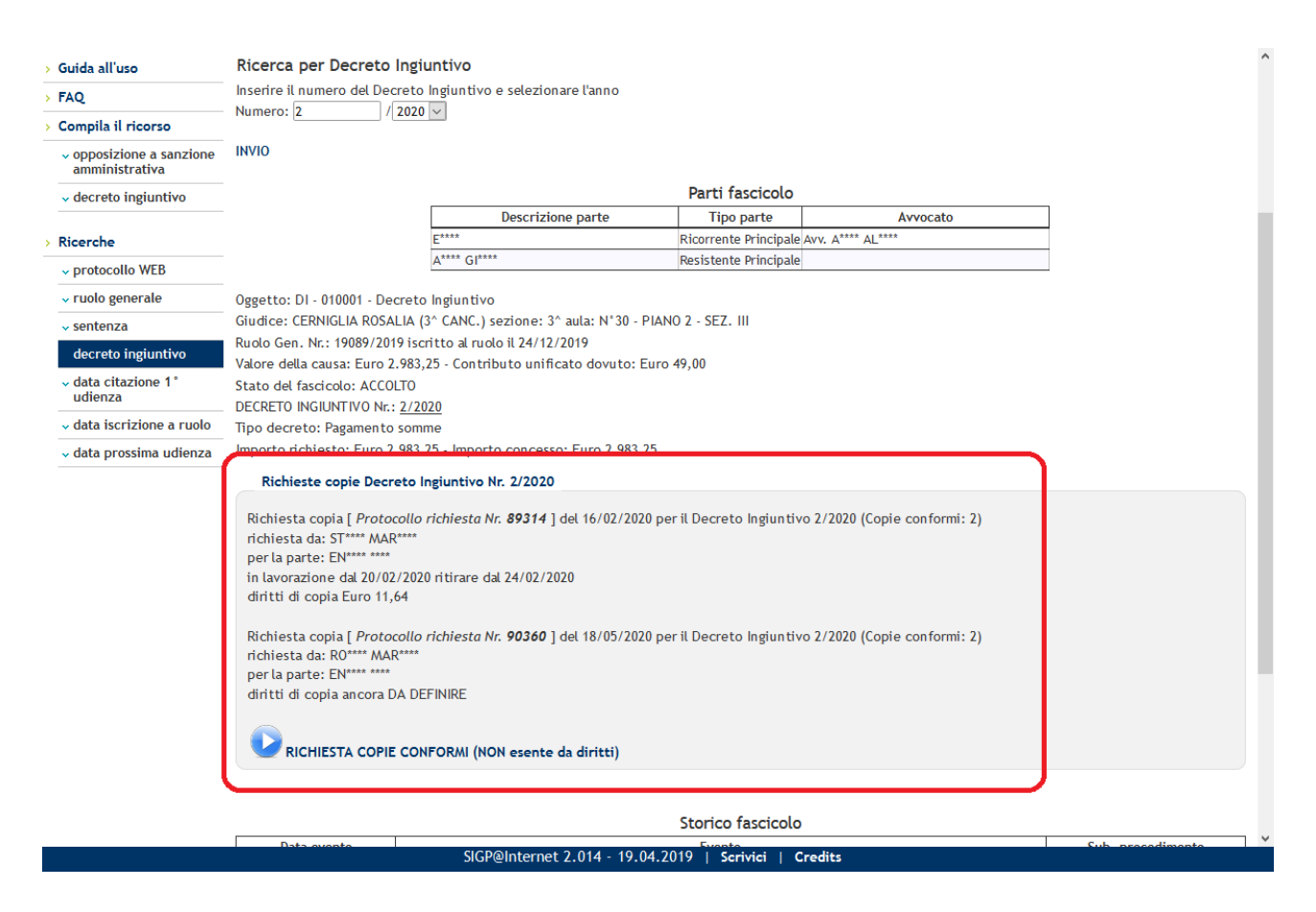

**Figura 6 – Visualizzazione prenotazione copia avvocato/cittadino**

*Vad em ecum Richiesta Copie Web*

 $\tilde{c}$  $\overline{a}$ 

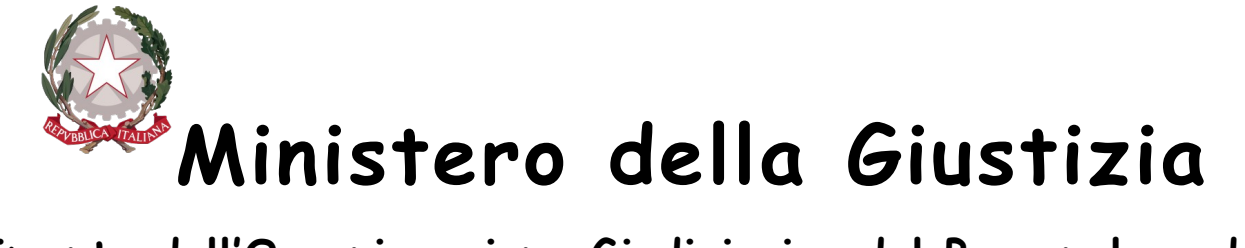

## **Direzione Generale per i Sistemi Informativi Automatizzati**

Il cancelliere, a questo punto, potrà gestire le richieste pervenute accogliendo o rigettando l'istanza. In entrambi i casi, se il richiedente ha correttamente inserito il proprio indirizzo mail, il sistema genera automaticamente una mail di risposta all'avvocato/cittadino in cui viene riportato:

- a) In caso di accoglimento, l'ammontare dei diritti di copia da versare e la disponibilità o meno al ritiro dell'atto;
- b) In caso di rigetto, la motivazione dell'impossibilità al rilascio, ad esempio richiedente4 non avente diritto perché non è parte o non è avvocato della parte, oppure copia esecutiva già rilasciata, etc.

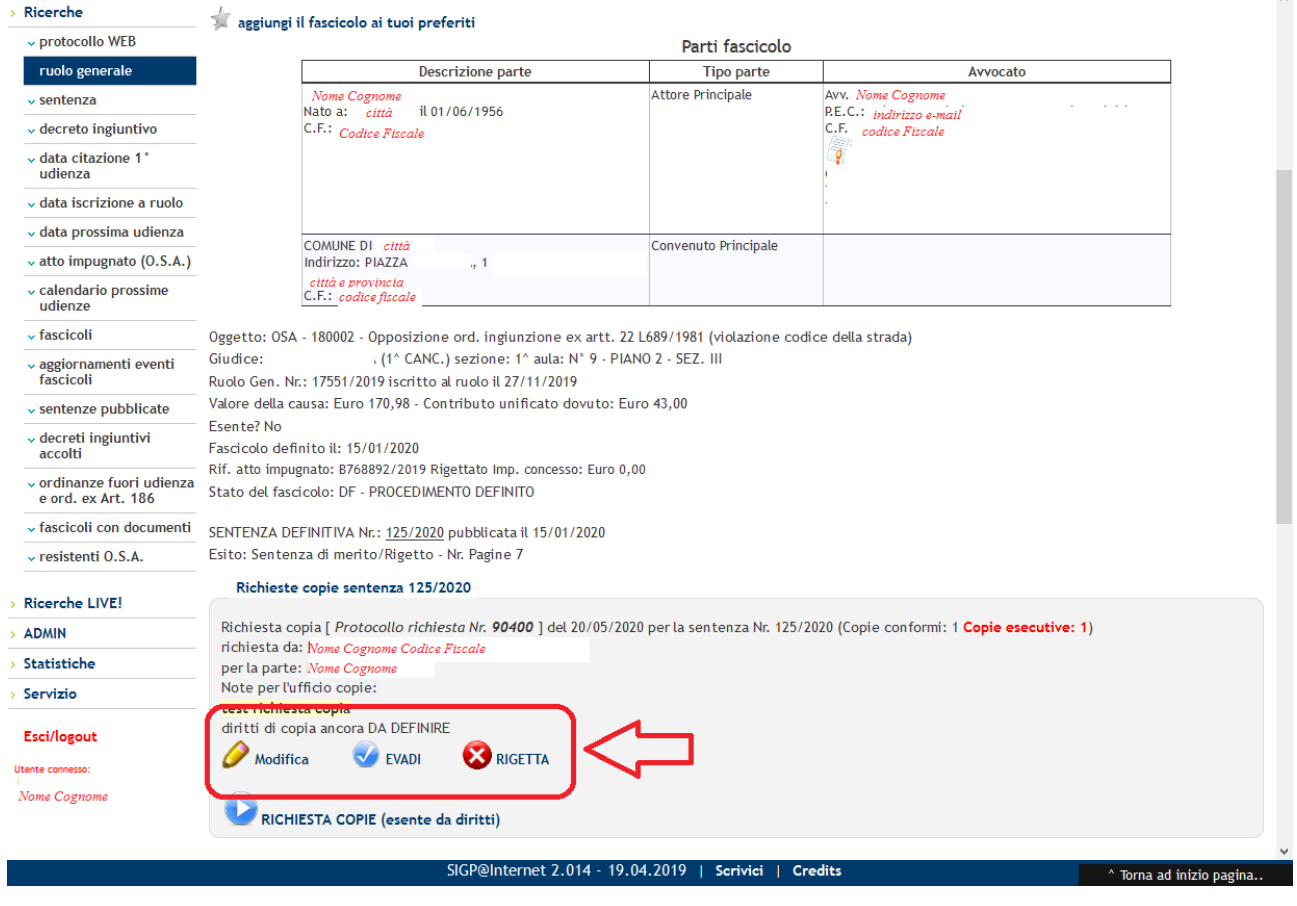

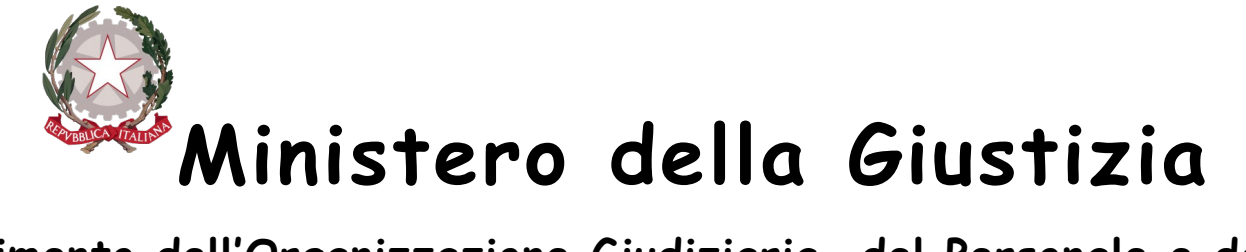

## **Direzione Generale per i Sistemi Informativi Automatizzati**

**Figura 7 – Funzionalità di evasione della prenotazione della copia**

Le funzionalità "RIGETTA" ed "EVADI", inoltre, rendono visibile al richiedente la disponibilità o meno al ritiro della copia cartacea sulla pagina pubblica del sito.

La motivazione del rigetto dell'istanza di richiesta copia può essere appresa dal richiedente esclusivamente tramite mail pervenuta all'indirizzo comunicato in fase di richiesta.

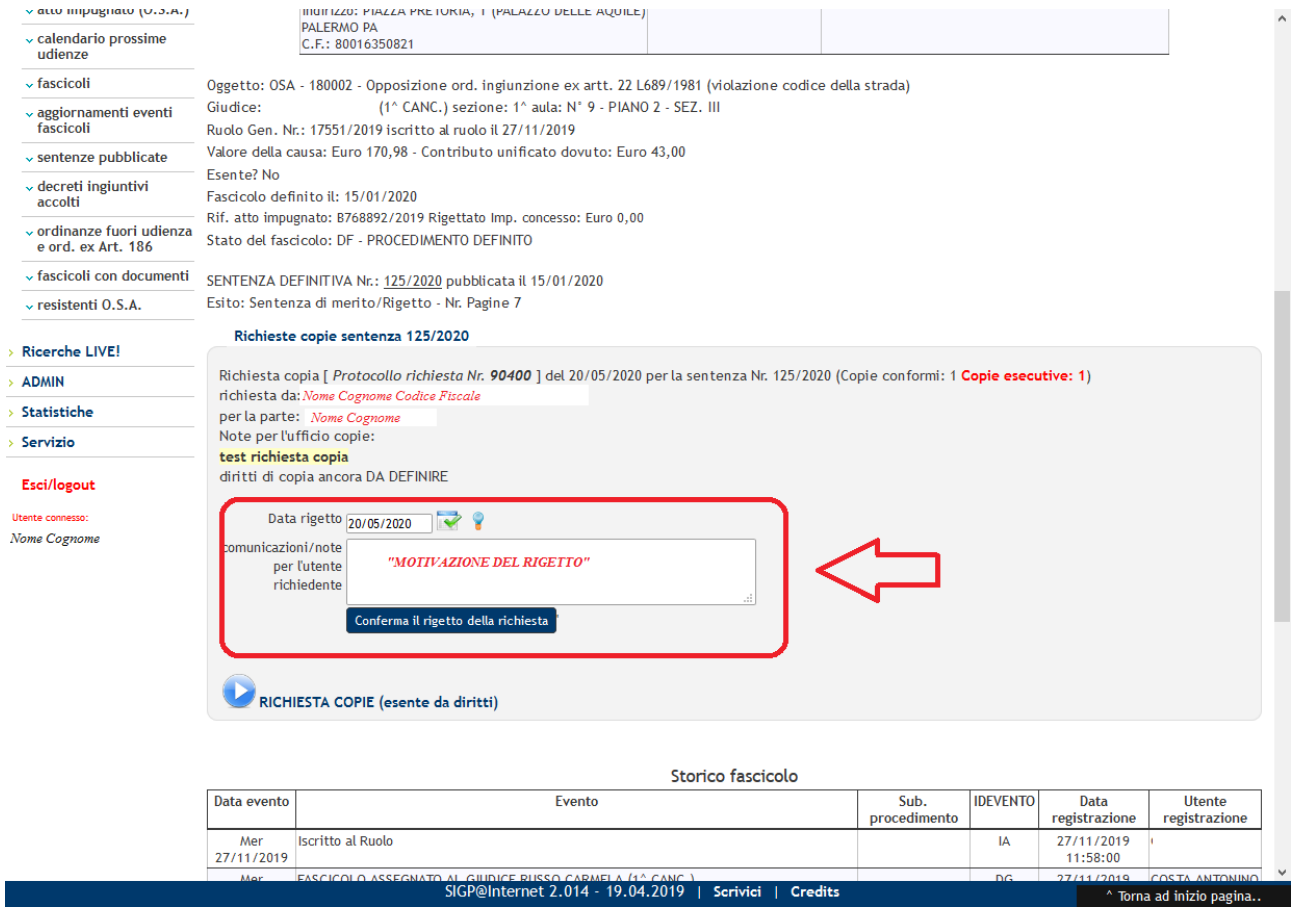

**Figura 8 – Funzionalità di rigetto della richiesta**

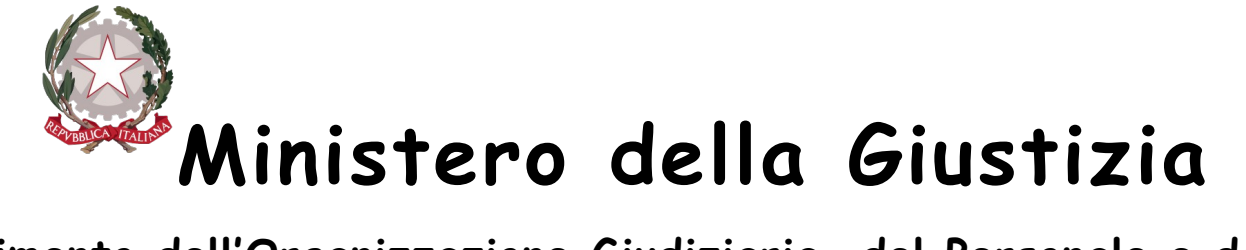

## **Direzione Generale per i Sistemi Informativi Automatizzati**

Mentre per l'accoglimento il richiedente riceverà una mail con la data di disponibilità al ritiro e l'importo dei diritti di copia da versare che vengono calcolati dal sistema in base al numero di copie ed all'indicazione della tipologia di copia richiesta da parte dell'utente, mentre per quanto relativo al numero di pagine di cui si compone l'atto, il dato per il calcolo viene desunto automaticamente dal sistema. L'importo dei diritti può essere inserito direttamente dal cancelliere analogamente alla data di ritiro ed alle eventuali annotazioni necessarie, come illustrato in figura seguente.

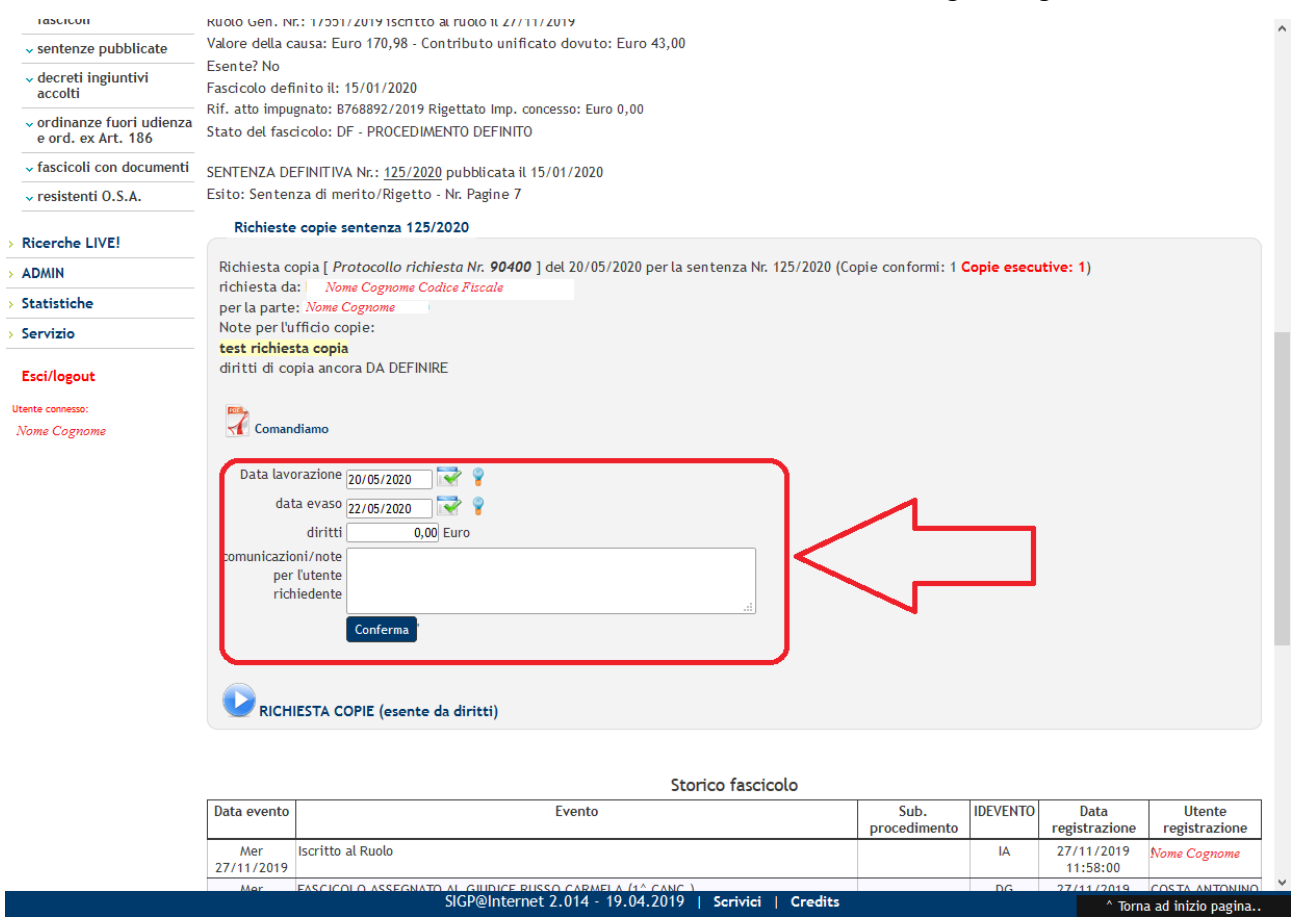

**Figura 9 – Funzionalità di evasione della richiesta**

*Vad em ecum Richiesta Copie Web*

 $\frac{3}{2}$ 

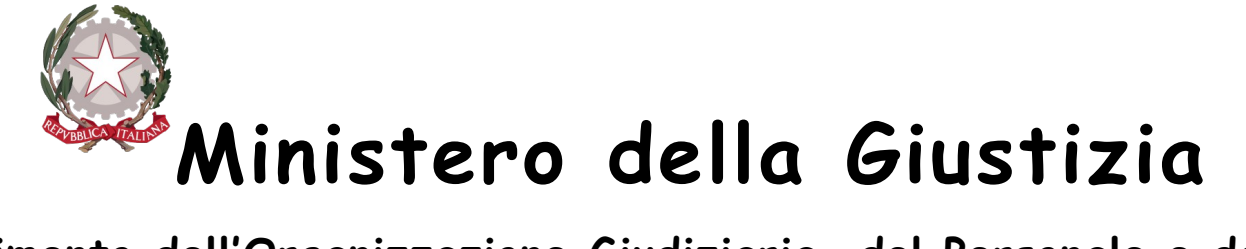

## **Direzione Generale per i Sistemi Informativi Automatizzati**

Per quanto sopra esposto il richiedente potrà avere contezza dello stato della sua richiesta sia tramite pubblicazione sul sito che tramite ricezione di una mail di avviso.

Nella pagina web, esposta sul sito https://gdp.giustizia.it/ per il servizio di consultazione anonima, sono visualizzabili sia le richieste presentate allo sportello per il rilascio delle copie e gestite direttamente tramite il sistema di registro SIGP, che quello presentate tramite la funzionalità di prenotazione web.

3.

*Vad em ecum Richiesta Copie Web*

 $\frac{3}{2}$